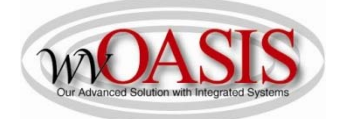

Add a Fixed Asset (FD) Disposal (Retirement)

The following instructions will provide the minimum requirements for disposing (retiring) a fixed asset record for a vehicle.

Navigate to the Document Catalog and create a FD document <OR> JUMP TO = FD

Type the code: FD Type your department number Type your unit number Click Create

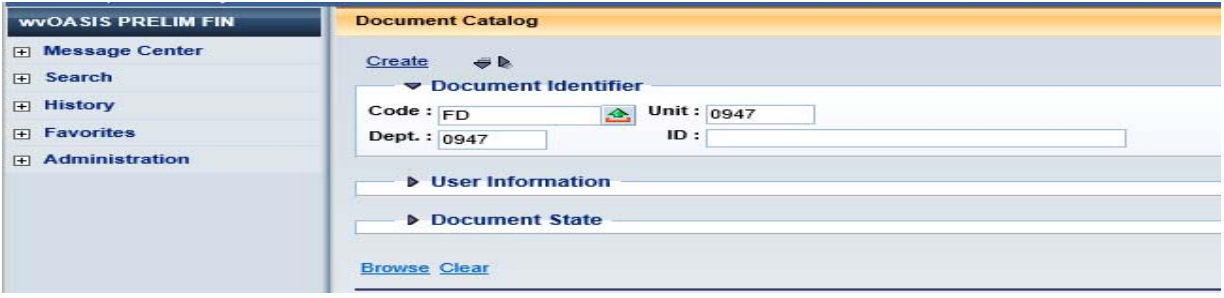

Click the Auto Numbering box and click Create

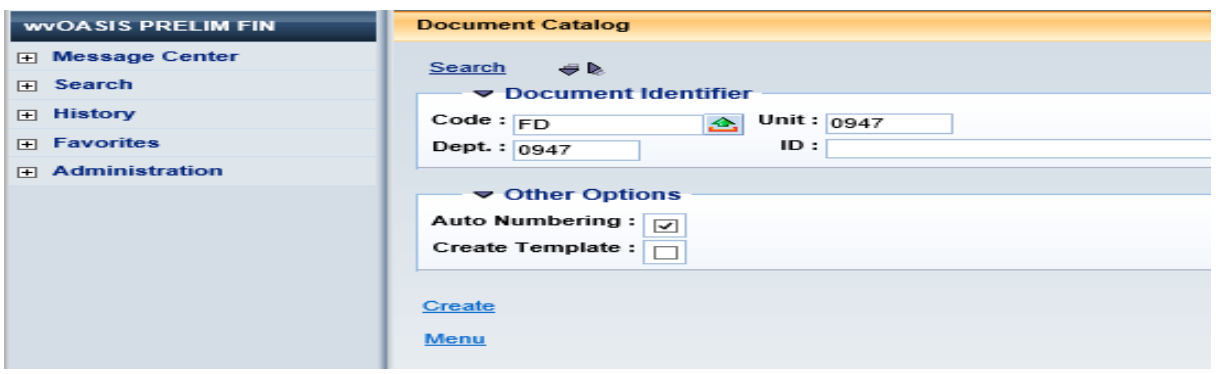

## HEADER/General Information

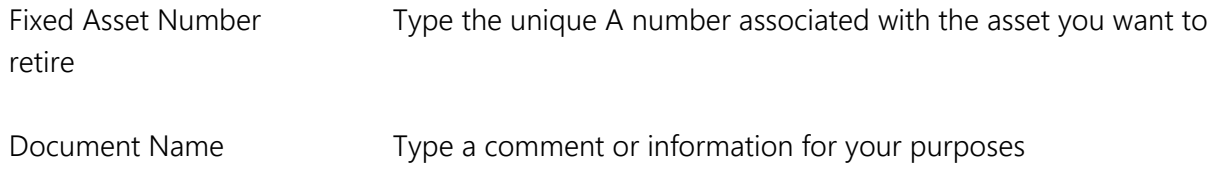

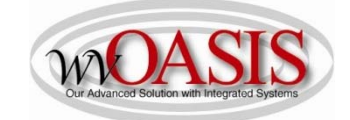

Auto Apply Click Auto Apply in the bottom right hand section of the screen. The fixed asset description will populate.

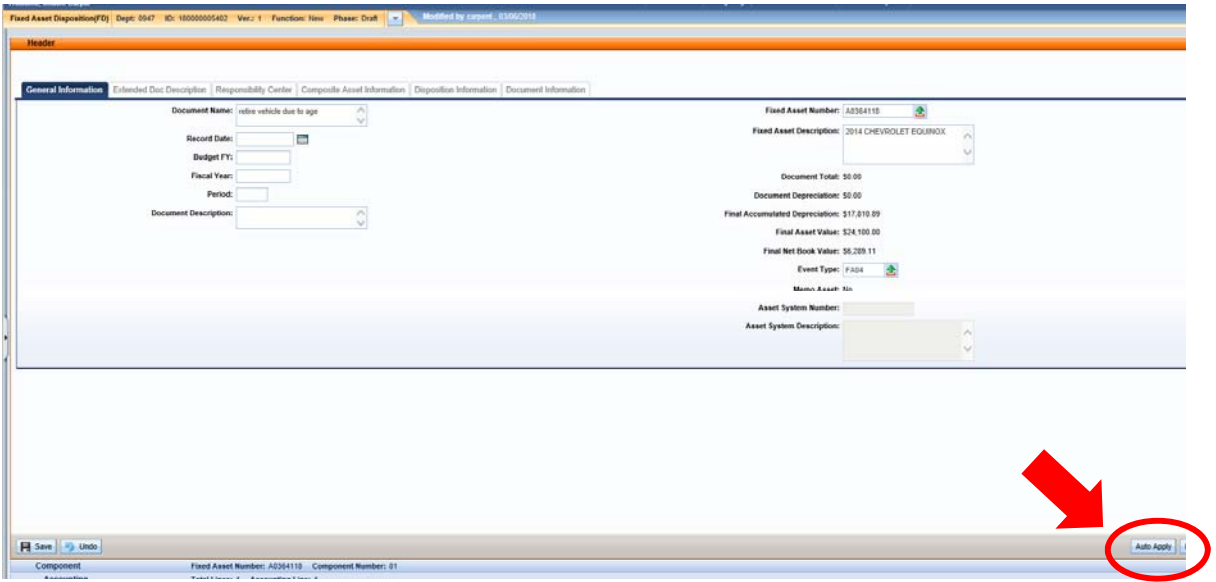

Click SAVE

## HEADER/Disposition Information Tab

Disposition Date Type the date of the disposition (retirement) of this vehicle Disposition Method Select the appropriate disposition method: DTSP = Deliver to Surplus ONST = Sell On-Site DEST = Destroyed Disposition Authority Type the condition for the asset. Fair is suggested.

NOTE: Attach the Title and Dealer Invoice to the Header

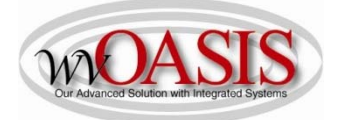

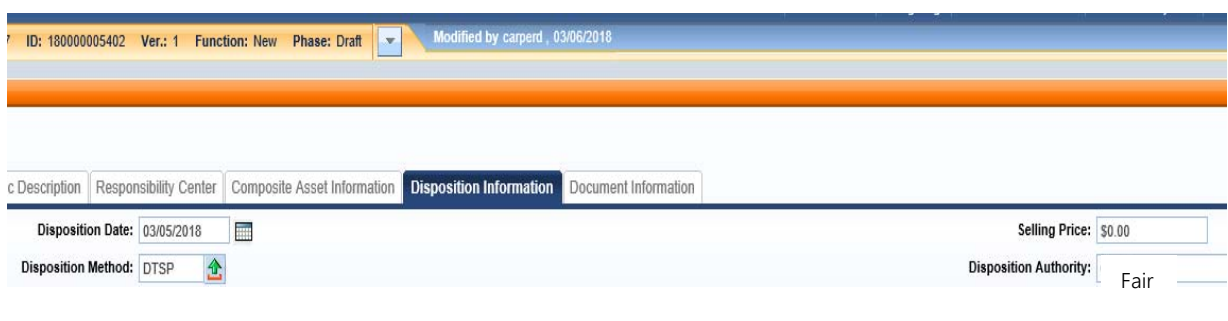

## Click SAVE Click VALIDATE

If no errors exist, you can click SUBMIT and the FD document can be approved.